Sada č. 2 — 26. října 2005 — Id = 381255

Nakreslete stopu, kterou v písku zanechá želva řídíci se následujícím programem

for k:=1 to 100 do begin

```
udělej k kroků
otoč se o 144 stupňů doprava
udělej 30 kroků
otoč se o 36 stupňů doleva
```
end

Napište program B381255.dpr, který vypíše kartézské souřadnice bodů, v nichž se želva otáčí. Až bude program vypisovat na konzoli příslušné dva sloupečky, přesměrujte pomocí > jeho výstup do souboru:

```
C:\mujadresar\B381255.exe>zelva.txt
```
V gnuplotu pak vykreslíte stopu želvy z dat obsažených v souboru cvic1.txt provedením posloupnosti příkazů

```
set size ratio -1
plot "zelva.txt" with lines
set term postscript
set output "zelva.eps"
replot
quit
```
Tak vzikne soubor zelva.eps s postscriptovým obrázkem. Nezapoměňte na poslední příkaz quit, jenž uvolní přístup k nově vytvořenému obrázku.

Váš program (v Pascalu) a obrázek (v Postscriptu) mi pošlete jako přílohu na email ledvinka@utf.troja.mff.cuni.cz. Soubory přiložte nekomprimované případně balené pomocí programů zip, tar, gzip a nebo bzip2. Neposílejte mi, prosím, přeložené programy s příponou .exe. Nejen, že je nepotřebuji, ale navíc je značná pravděpodobnost, že některý z poštovních dopravců či doručovatelů po cestě emailu usoudí, že mi posíláte červík či virus a email bez náhrady zruší.

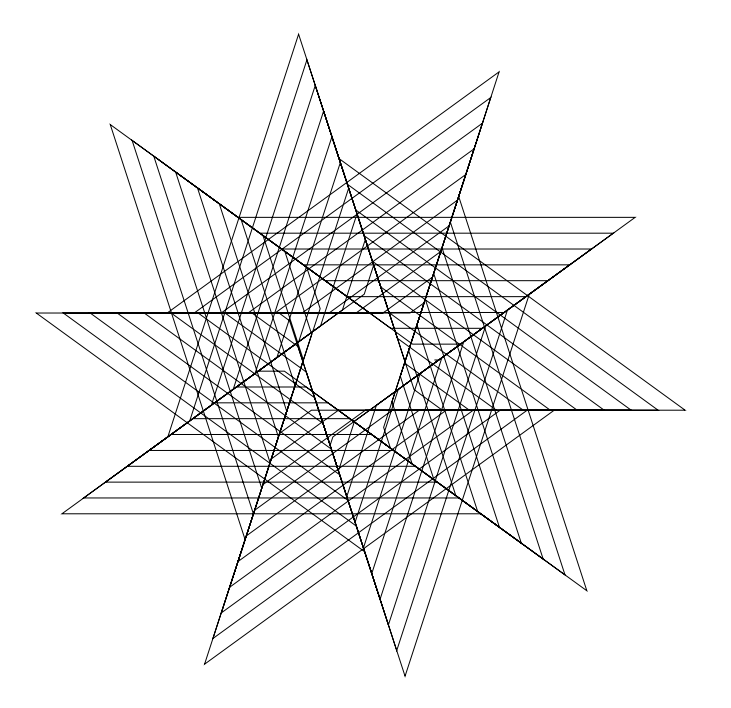